# **Überschrift**

## **Quellen:**

- <https://raspap.com/>
- <https://www.raspberrypi.org/downloads/raspberry-pi-os/>

#### **System vorbereiten**

**sudo su apt-get update apt-get dist-upgrade** raspi-config reboot **apt-get install aptitude**

### **RaspAP installieren**

```
##curl -sL https://install.raspap.com | bash
curl -sL https://install.raspap.com | bash -s -- --assume-yes --openvpn --
yes --adblock --yes --certificate
```
## **OpenVPN konfigurieren**

```
cp file.key /etc/openvpn/client/raspap.key
#
cat << EOF >> /etc/openvpn/client/client.conf
remote 'MYDOMAIN_OR_IP'
 secret '/etc/openvpn/client/raspap.key'
 comp-lzo yes
 float
 mssfix
 tun-mtu 1500
 dev tun
 dev-type tun
 proto udp
 port 10015
 ping-restart 600
ifconfig '192.168.200.5' '192.168.200.1'
 nobind
 auth-nocache
 script-security 2
 persist-key
 persist-tun
 user nobody
```
 group nogroup redirect-gateway autolocal

EOF

From: <https://von-thuelen.de/> - **Christophs DokuWiki**

Permanent link: **[https://von-thuelen.de/doku.php/wiki/projekte/raspberrypi\\_b\\_raspap/uebersicht](https://von-thuelen.de/doku.php/wiki/projekte/raspberrypi_b_raspap/uebersicht)**

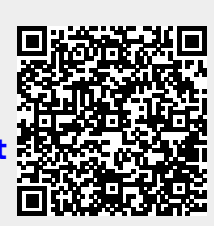

Last update: **2020/07/19 19:19**